1. Windows のアップデート(ウイルス対策のため頻繁に実施してください)

Windows のアップデートは、インターネットを使って行うことができます. 新種のウイ ルス等への対策も、Windows のアップデートとして公開されます. 頻繁に Windows のア ップデートを行い,最新の状況になるよう各自で対応してください.

- (1) 「スタート」「Windows Update」の順にクリックします.
- (2) 「更新プログラムのインストール」をクリックします.

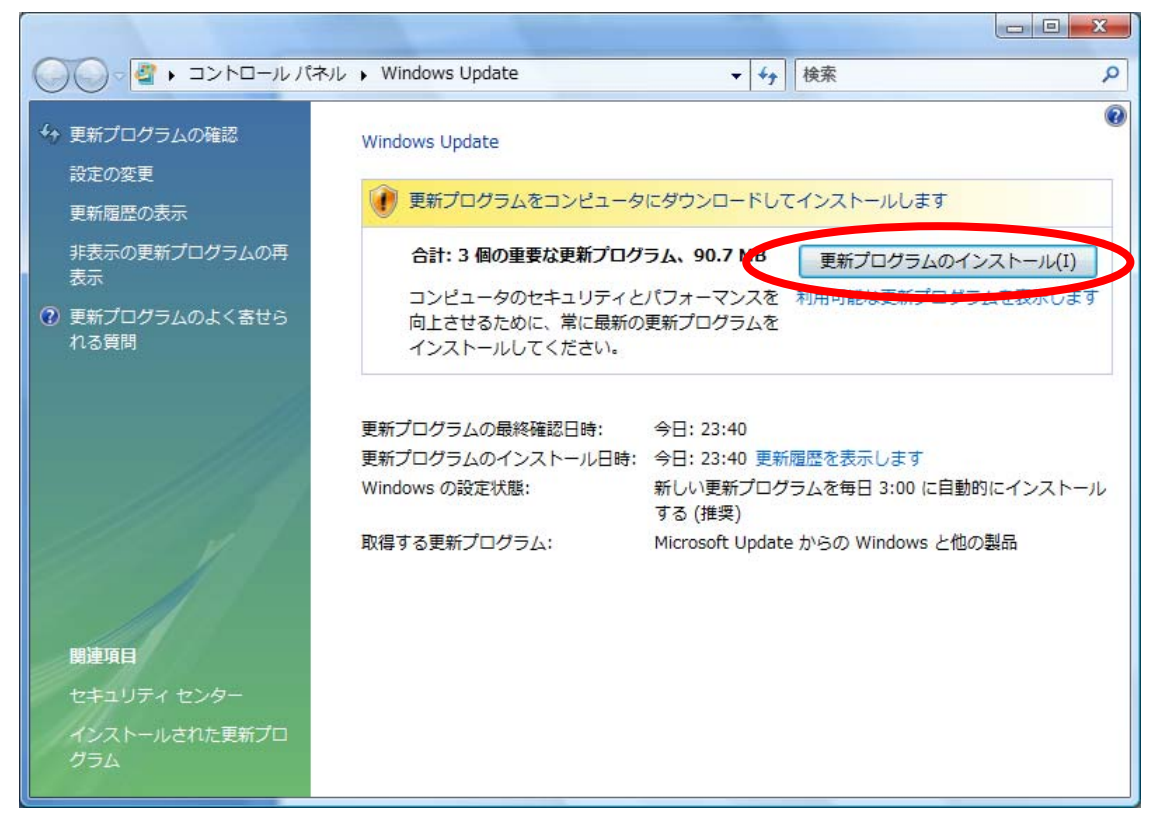

更新が無い場合は、[Windows は最新の状態です]が表示されます.

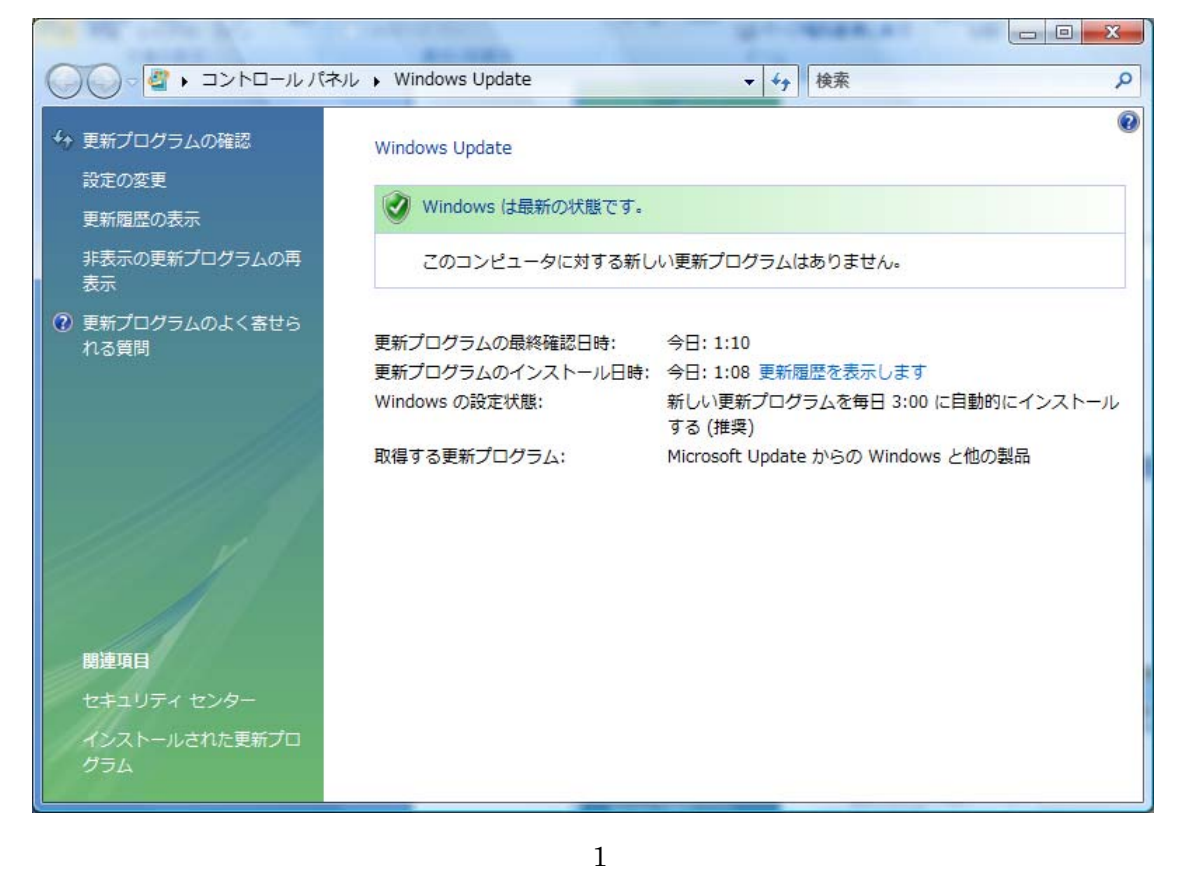

(3) ダウンロードが開始されます.更新内容によっては,かなりの時間が必要です.

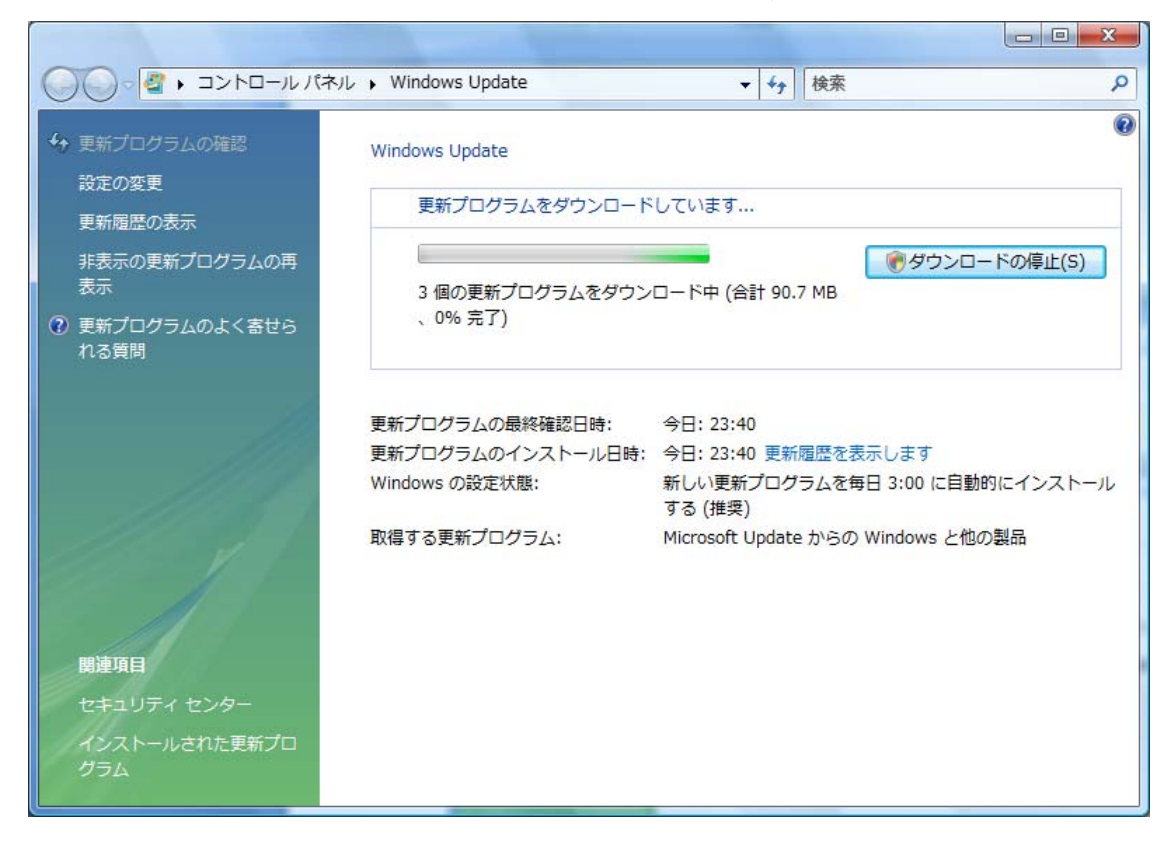

(4) 更新が完了したら[更新プログラムの確認]をクリックし,更に更新が無いかを確 認します.

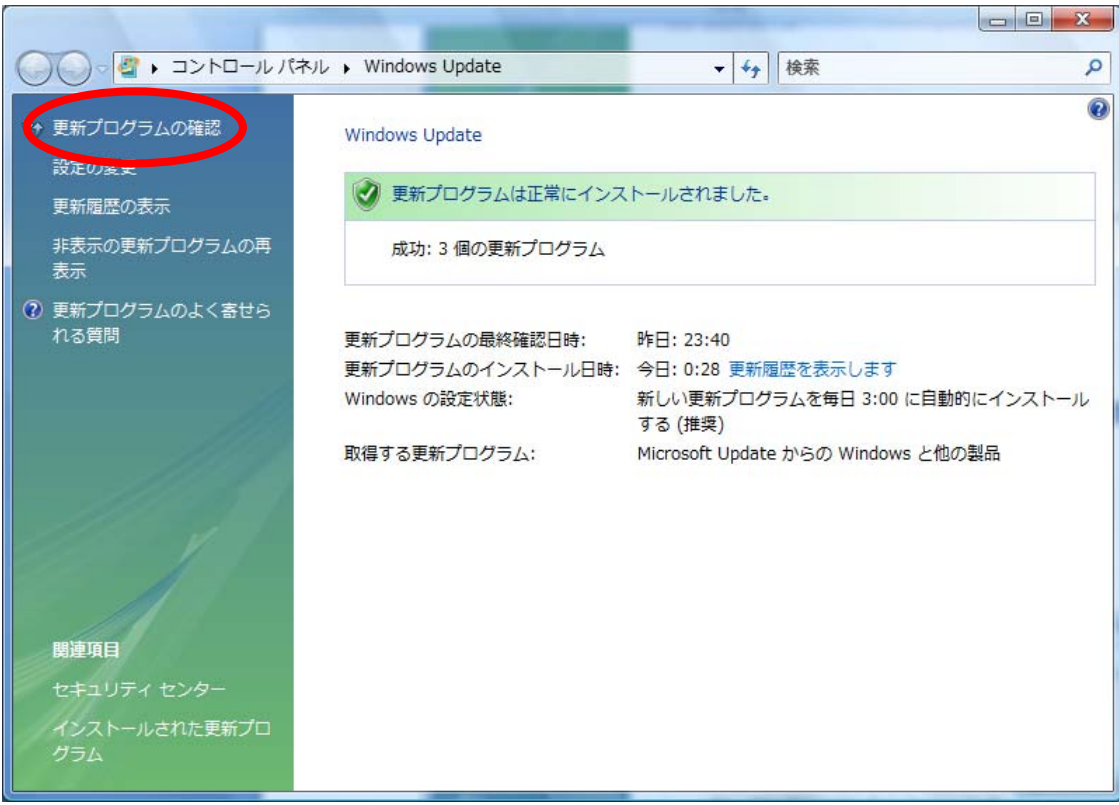

(5) 更新があった場合は,再び「更新プログラムのインストール」をクリックします.

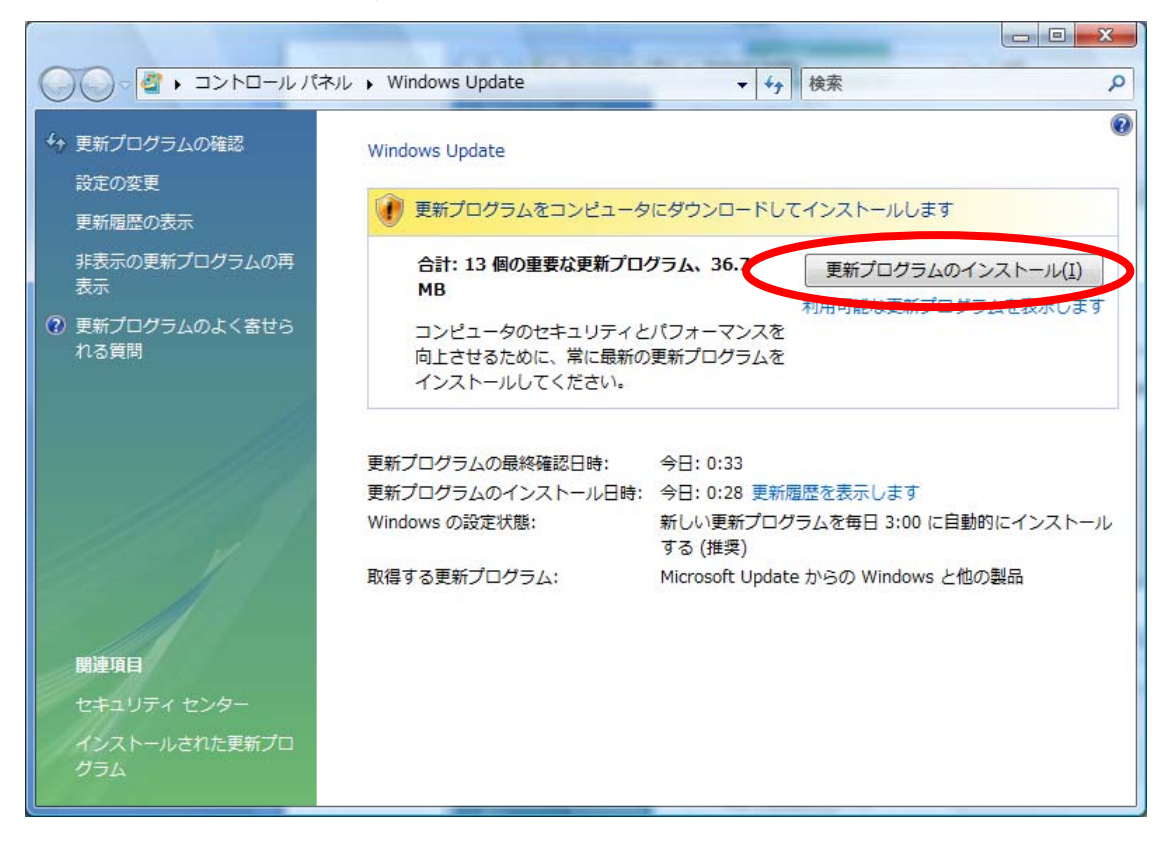

(6) [Windows は最新の状態です]が表示されるまで,[更新プログラムの確認]を行 います.

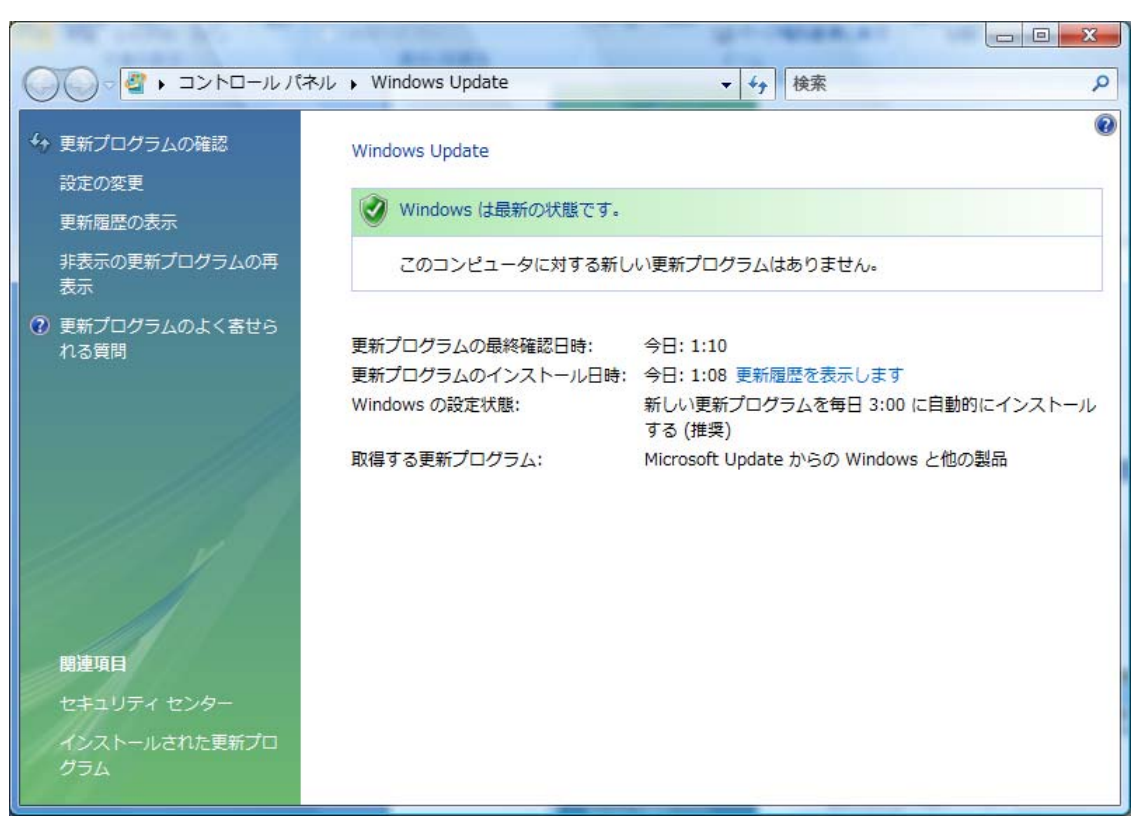

(7) 何らかの理由で更新が失敗した場合は,以下のウインドウが表示されます.原因を 解決してから,「再実行」をクリックします.

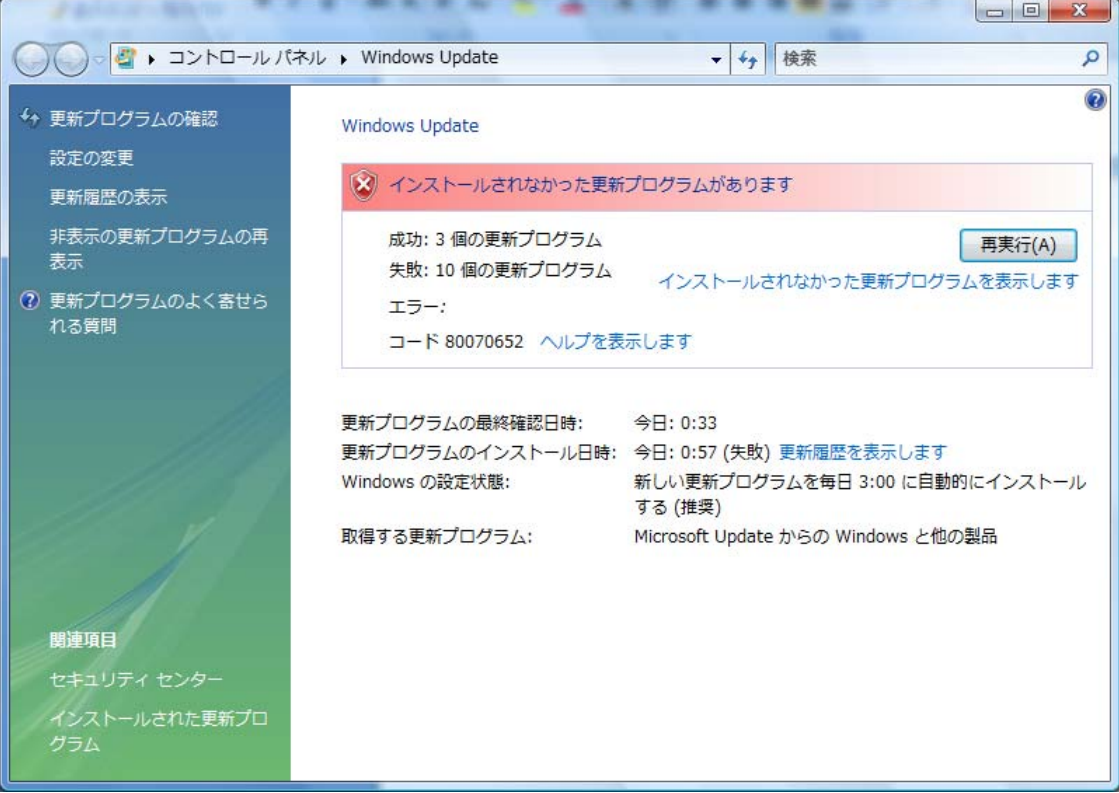